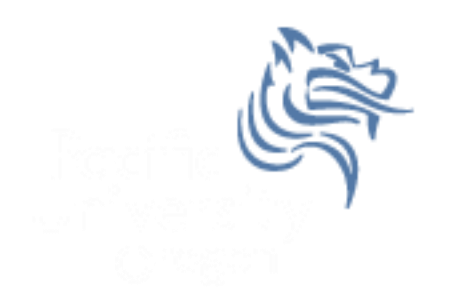

# Intermediate Excel

## Spring 2011

#### Combination Cell References

• How do \$A1 and A\$1 differ from \$A\$1?

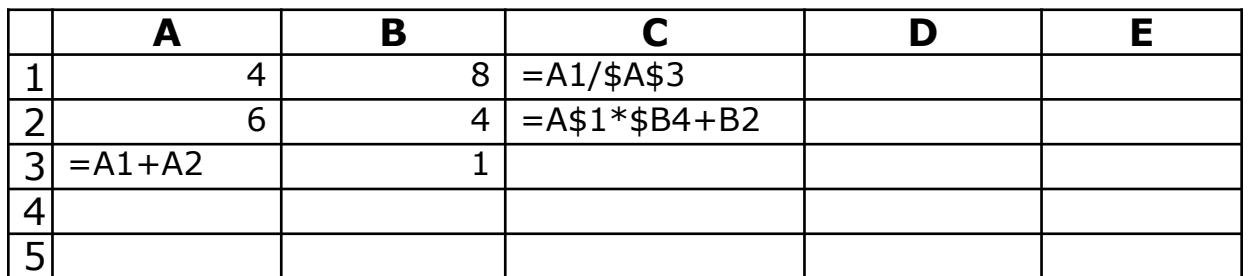

- What formula would result in cell D1 if you copy the formula from cell C1 to D1?
- What formula would result in cell E5 if you copy the formula from C2 to E5?

### Problem 4.1

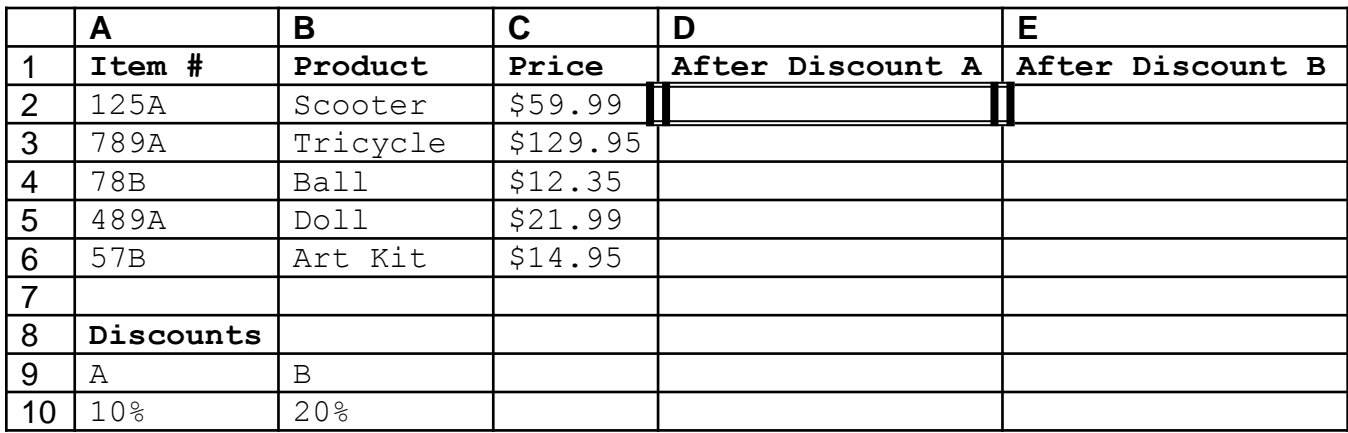

For the above worksheet, write a formula in the highlighted cell in such a way that you can fill down and then across to calculate the other prices. Use Named Cells where appropriate.

## Debug Your Worksheet

- Select cell D2 and use "Trace Precedents" in the Formulas Tab to see which cells are used by cell D2. 第一 Trace Precedents | 图 Show Formulas प्रैसे Trace Dependents १ Error Checking
- **Formula Auditing** • Select cell B10 and use "Trace Dependents" to see which cells use B10.
- Click "Remove Arrows" to remove the tracing lines at any given time.

Watch

Window

 $\mathscr{D}_{\text{ex}}$  Remove Arrows  $\star$   $\mathscr{D}_{\text{ex}}$  Evaluate Formula

#### More Excel Functions

• In general, Excel functions take the form: name(arg1, arg2,…) where the number of arguments depends on the function being used.

Find a function in the Math & Trig library that uses two arguments. Show how the function works.

## Range of Cell Values

• The : between cell references indicates a range of values inclusive. So, A1:A5 means include cells A1, A2, A3, A4, A5.

Any ideas how we might rewrite the formula  $= A1 + A2 + A3 + A4 + A5$ 

• Excel is not case-sensitive. What does this mean?

# Variety of Functions

- Excel has over 350 built-in functions divided into related categories.
- To invoke the "Paste Function" dialog box, click on the  $f_{\chi}$  icon on the tool bar.

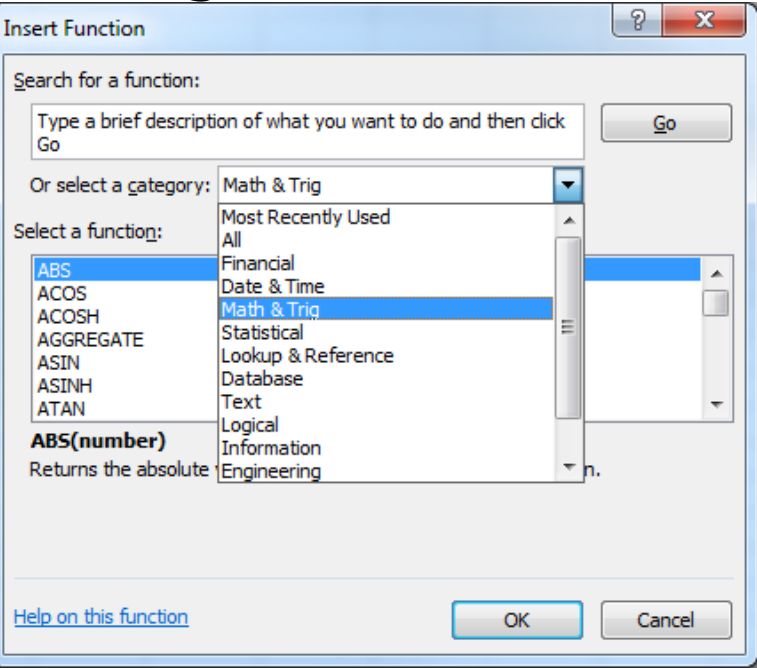

## Financial Built-in Functions

- The financial functions can be isolated in Excel. Simply go to the Function Library on the Formulas tab and select Financial.
- PMT Function

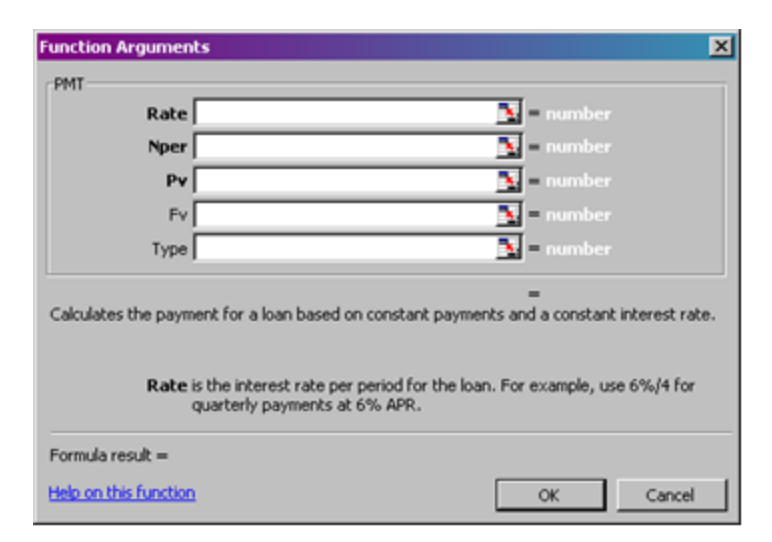

## PMT Function

- The PMT function calculates the payment for a loan based on constant payments and a constant interest rate
- Syntax is **PMT(rate,nper,pv,fv,type)** where
	- **rate** is the interest rate for the loan
	- **nper** is the total number of payments for the loan
	- **pv** is the present value, or the total amount that a series of future payments is worth now; also known as the principal
	- **fv** is the future value, or a cash balance you want to attain after the last payment is made. If fv is omitted, it is assumed to be 0 (zero), that is, the future value of a loan is 0
	- **type** is the number 0 (zero) or 1 and indicates when payments are due (0 = end of month  $=$  default while 1 = beginning of month)

## PMT Function Continued

- Remarks
	- The payment returned by PMT includes principal and interest.
	- Make sure that you are consistent about the units you use for specifying rate and nper. If you make monthly payments on a four-year loan at an annual interest rate of 12 percent, use  $12\%/12$  for rate and  $4*12$  for nper. If you make annual payments on the same loan, use 12 % for rate and 4 for nper.

# PMT Function Continued

- Examples
	- The following formula returns the monthly payment on a \$10,000 loan at an annual rate of 8 percent that you must pay off in 10 months:
		- $\ge$  =PMT(8%/12, 10, 10000) equals -\$1,037.03
		- $\triangleright$  Why is this negative?
	- For the same loan, if payments are due at the beginning of the period, the payment is:  $\ge$  =PMT(8%/12, 10, 10000, 0, 1) equals -\$1,030.16  $\triangleright$  Why?

## PMT Function Continued

• The following formula returns the amount someone must pay to you each month if you loan that person \$5,000 at 12 percent and want to be paid back in five months:

 $\ge$  =PMT(12%/12, 5, -5000) equals \$1,030.20

Let's break down each argument to understand this

• You can use PMT to determine payments to annuities other than loans. For example, if you want to save \$50,000 in 18 years by saving a constant amount each month, you can use PMT to determine how much you must save. If you assume you'll be able to earn 6 percent interest on your savings per year, you can use PMT to determine how much to save each month.

 $\ge$  =PMT(6%/12, 18\*12, 0, 50000) equals -\$129.08

 $\triangleright$  If you pay \$129.08 into a 6 percent savings account every month for 18 years, you will have \$50,000.

# Problem 4.2

Imagine that you want to purchase a car worth \$29,899. The car dealer is ready to grant you a 5-year loan at 6.5% annual interest rate, but you must put down 10% of the car price as down payment.

Design an Excel spreadsheet to allow the user the ability to input:

(a)The price of the car, (b)The yearly interest rate, (c)The period of the loan in years

Your spreadsheet should then compute and display: (d)The amount of the down payment, (e) The amount of the loan, (f) The monthly payment of the loan

Be sure to **Name** each of the input cells appropriately.

#### Problem 4.2 Continued

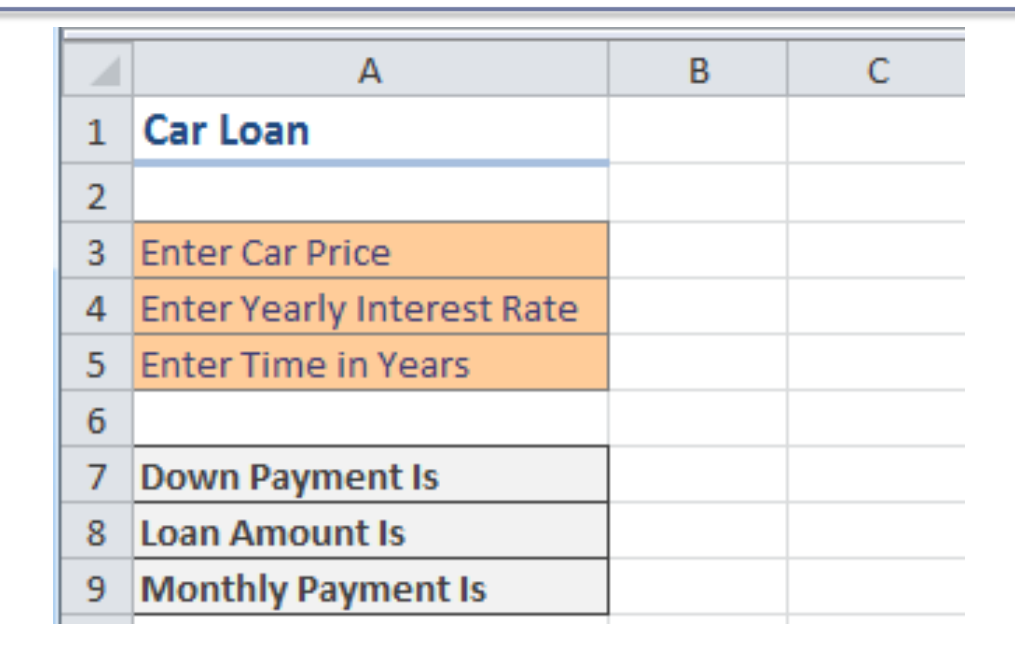

Once you get the above worksheet working, add a row that shows the total interest paid.

#### Problem 4.2 Continued

Add a payment schedule to your current worksheet with columns: Payment  $#$ , Starting Balance, Monthly Payment, Monthly Interest, and Ending Balance.

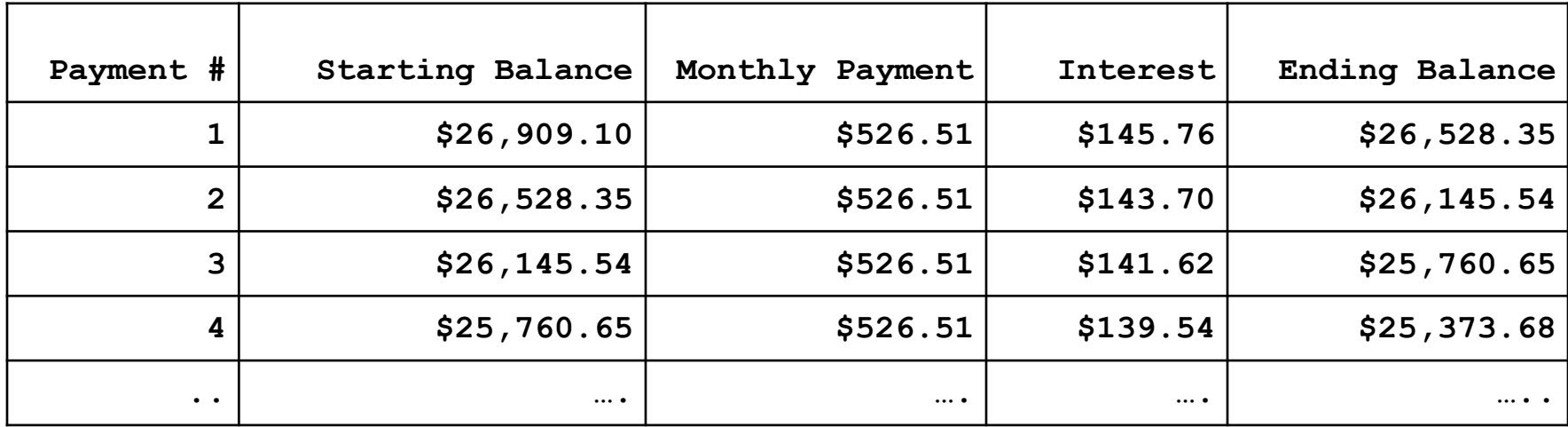

#### Problem 4.2 Continued

How can you be sure that your payment schedule is correct?

Change the interest rate to 6%. Does your worksheet update correctly?

#### What-If Analysis & Goal Seeking

• Using Excel to scrutinize the impact of changing values in cells that are referenced by a formula in another cell is called what-if analysis.

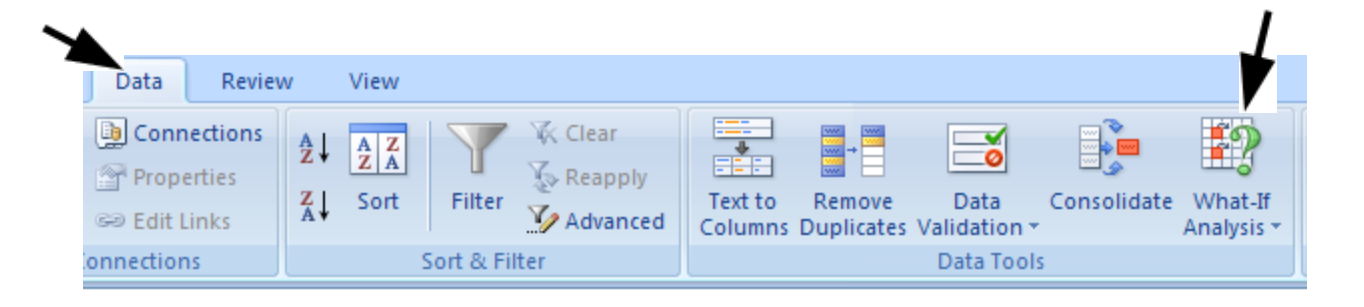

#### Goal Seek Question

#### How much car can I afford if I am willing to pay \$600 a month under the initial scenario?

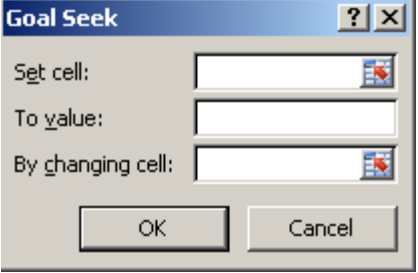

#### Problem 4.3 Goal Seek

www.happyplanetindex.org The HPI is calculated as follows:

Alpha and Beta are derived

$$
HPI = \frac{Happy \text{ Life Years}}{Ecological Footprint + \alpha} * \beta
$$
  
\n**Happy Life Years** =  $\frac{Life \text{ Satisfactor} * Life \text{ Expectancy}}{10}$ 

Life Satisfaction: 2005 Gallup World Pool and the World Values Survey

Ecological footprint: "the amount of land required to provide for all their resource requirements plus the amount of vegetated land required to sequester (absorb) all their CO2 emissions". Spring 2011 **CS130 - Intermediate Excel** 19

#### Goal Seek

- What Life Expectancy do we need to the US to have an HPI of 89?
- What Ecological Footprint do we need in the US to have an HPI of 89?

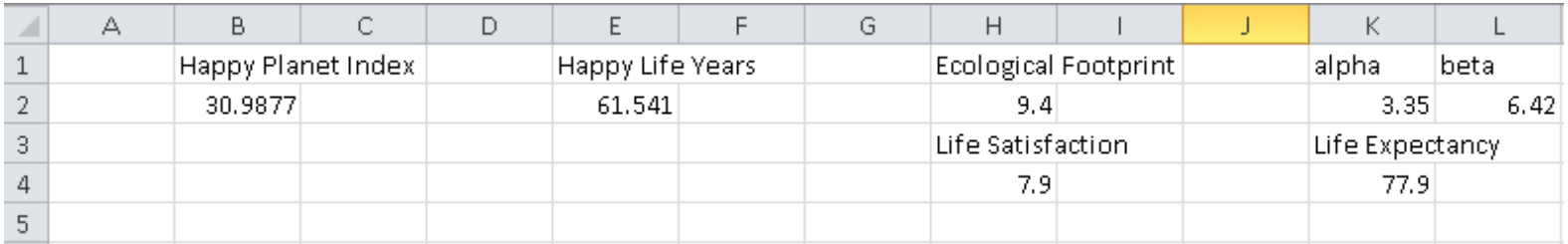

• Conditional Formatting

#### Let's import some big data Flight Data Link on the online schedule

[http://www.transtats.bts.gov/DL\\_SelectFields.asp?T](http://www.transtats.bts.gov/DL_SelectFields.asp?Table_ID=236&DB_Short_Name=On-Time) [able\\_ID=236&DB\\_Short\\_Name=On-Time](http://www.transtats.bts.gov/DL_SelectFields.asp?Table_ID=236&DB_Short_Name=On-Time)

Pre-zipped File

Download

Open .zip file then Drag Excel workbook to desktop This make take a few minutes….

#### Keep the top row on the screen

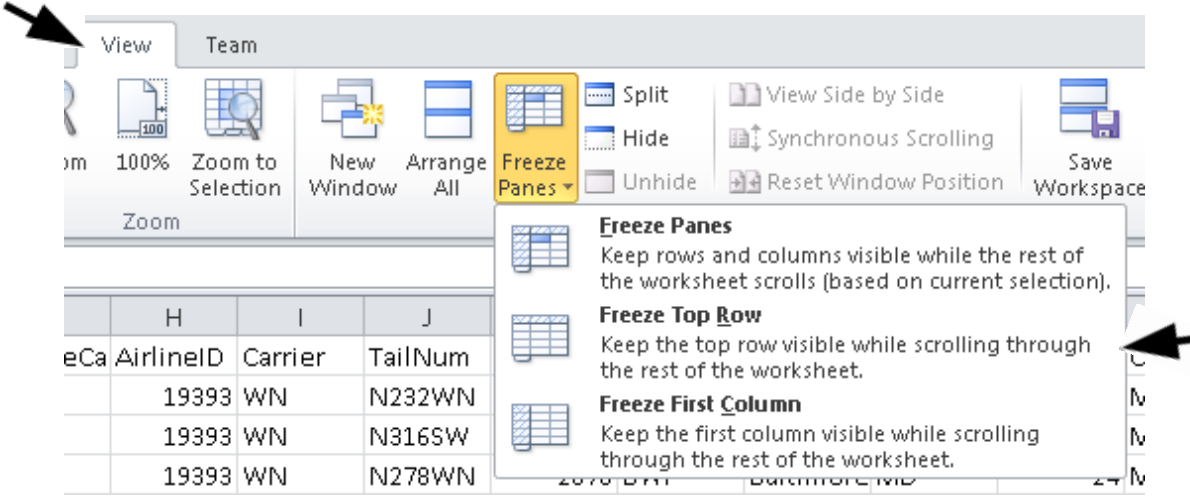

#### Let's do some analysis

- Average Delay time? (ArrDelayMinutes)
- Number of cancellations? (Cancelled)
- Number of diverted flights? (Diverted)
- Maximum distance? (Distance)
- Minimum distance?
- Find the average distance of cancelled flights! averageif()

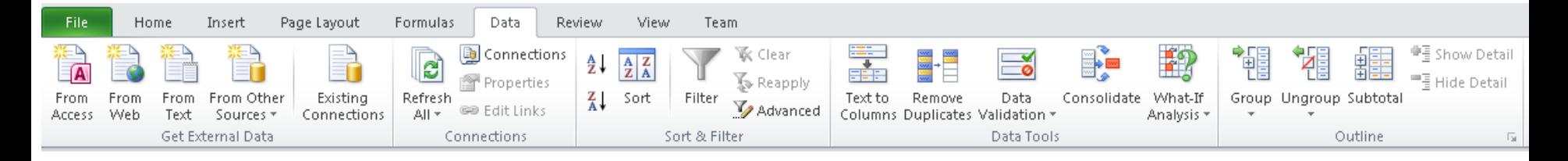

#### Data Tab!